# Finding "mostly" free images on Google Search

Snagging copyrighted images can get you into trouble. It's no fun receiving a threatening letters from, say, the Legal Department at Getty Images demanding nearly \$1000 per image

## Step 1

Enter a search term in Google Images search.

# Step 2

When searching for an image, click Tools on the top menu bar

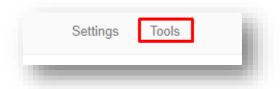

# Step 3

Click the arrow next to Usage rights and choose the appropriate condition

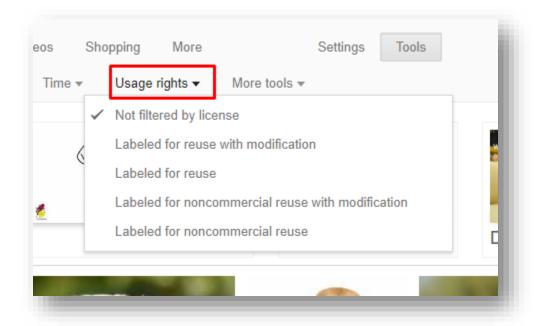

#### Step 4

The image search results will provide you with a plethora of images to choose from..

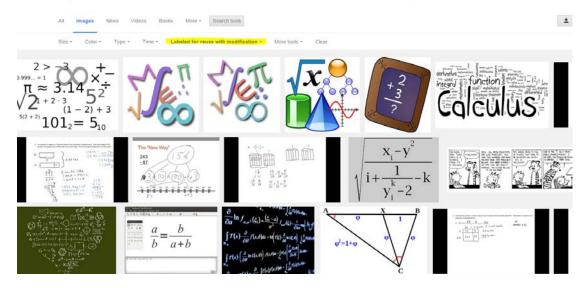

Just to be safe, you want to double check that the image is really "free" to use. There are tools, many free, to check usage rights, like Metapicz <a href="http://metapicz.com/#landing">http://metapicz.com/#landing</a> Drop the image or image url into the site to check for copyright